# Систем електронских фактура СЕФ Детаљи нове верзије 3.5.

**Систем електронских фактура – Детаљи нове верзије 3.5.**

## САДРЖАЈ

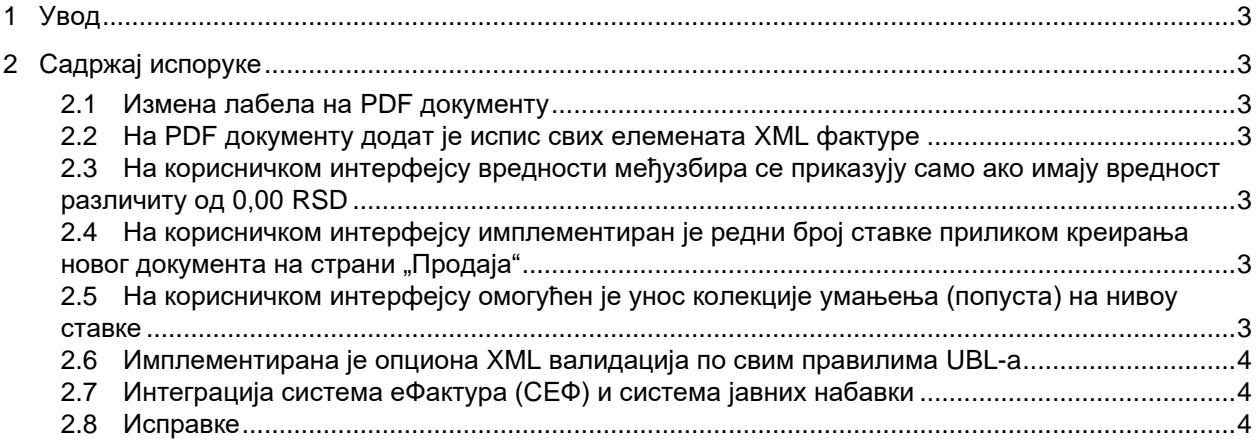

## **Систем електронских фактура - Детаљи нове исправке**

## <span id="page-2-0"></span>**1 Увод**

Овај документ описује све функционалности и промене које су део исправке решења Систем електронских фактура.

### <span id="page-2-1"></span>**2 Садржај испоруке**

#### <span id="page-2-2"></span>**2.1 Измена лабела на спољном приказу (PDF)**

На свим документима (осим на авансном рачуну) лабела Укупно за уплату је преименована у Укупан износ и у заглављу и у делу са сумама.

На свим документима лабела Укупан износ је преименована у Међузбир у секцији са укупним вредностима докумената.

На авансном рачуну лабела Износ авансне уплате за ПДВ је преименована у Износ авансне уплате у заглављу.

Лабела Попуст је преименована у Умањење у заглављу ставки.

#### <span id="page-2-3"></span>**2.2 На спољном приказу (PDF) додат је испис свих елемената XML фактуре**

Од друге странице PDF приказа фактуре додат је испис осталих елемената фактуре који нису наведени на првој страници. Наведена измена је информативног карактера и омогућава корисницима који преузимају PDF приказ да виде све елементе фактуре који су наведени у XML датотеци фактуре а нису приказани на првој страници PDF приказа фактуре нити на корисничком интерфејсу.

#### <span id="page-2-4"></span>**2.3 На корисничком интерфејсу вредности међузбира се приказују само ако имају вредност различиту од 0,00 RSD**

На корисничком интерфејсу су из приказа уклоњени сви међузбирови који имају вредност 0,00. На овај начин кориснички интерфејс је прегледнији и приказани су само међузбирови који имају вредност већу од 0,00. Наведена измена у апликацији приказана на страници 137 и 138 Интерног техничког упутства.

#### <span id="page-2-5"></span>**2.4 На корисничком интерфејсу имплементиран је редни број ставке приликом креирања новог документа на страни Продаја**

На корисничком интерфејсу је додато поље редни број ставке. На корисничком интерфејсу се аутоматски додаје почев од прве ставке и инкрементално се увећава са сваком наредном додатом ставком. Наведена измена у апликацији приказана на страници 140 Интерног техничког упутства.

#### <span id="page-2-6"></span>**2.5 На корисничком интерфејсу омогућен је унос колекције умањења (попуста) на нивоу ставке**

На корисничком интерфејсу је имплементирана могућност уноса колекције умањења (попуста) на нивоу ставке. Корисници су и раније имали могућност уноса колекције путем XML датотеке, а сада је то омогућено и корисницима који користе кориснички интерфејс. Поља која се уносе су:

- Разлог умањења опционо
- Основица опционо (обавезно уколико је наведен проценат "%")
- Проценат ("%") опционо (обавезно уколико је наведена основица)
- Износ умањења обавезно

#### **Систем електронских фактура – Детаљи нове верзије 3.5.**

Битно је напоменути да корисници који су и до сада слали XML датотеку фактуре са унесеним укупним попустом неће морати да врше измене на својим системима. Овом изменом им је омогућено да опционо уколико желе, искажу структуру попуста. Наведена измена у апликацији приказана на страници 140 и 141 Интерног техничког упутства.

#### <span id="page-3-0"></span>**2.6 Имплементирана је опциона XML валидација по свим правилима UBL-a**

Сврха опционог XML валидатора јесте да корисници могу да провере да ли су XML датотеке фактура које генеришу у својим системима у складу са UBL стандардом. Oпциона XML валидација може бити извршена путем Public API метода publicApi/sales-invoice/ubl и publicApi/sales-invoice/ubl/upload, као и учитавањем XML-a на корисничком интерфејсу. Уведена је нова опција Изврши валидацију, тако да:

- Преко API метода ако је вредност за извршену валидацију true СЕФ ће извршити потпуну UBL валидацију и вратити поруке грешке, уколико их има. Ако је вредност за извршену валидацију false XML валидација неће бити извршена.
- Преко корисничког интерфејса (GUI) ако је означено checkbox поље Изврши валидацију, СЕФ ће извршити потпуну UBL валидацију и вратити поруке грешке, уколико их има. Ако checkbox поље Изврши валидацију није означено, XML валидација неће бити извршена.

Напомена: опциона XML валидација ће се извршити пре него што СЕФ изврши сопствену валидацију. Наведена измена у апликацији приказана је на страници 125 и 126 Интерног техничког упуства.

#### <span id="page-3-1"></span>**2.7 Интеграција система еФактура (СЕФ) и система јавних набавки**

Потребно је да корисници прво унесу примаоца фактуре који је Корисник јавних средстава и након тога у пољу Број уговора крену да уносе број одређеног уговора. Након тога, систем ће у падајућој листи поља Број уговора приказати све уговоре између корисника и конкретног Корисника јавних средстава који одговарају претрази. Затим, корисници бирају жељени број уговора из падајуће листе. Наведена функционалност је имплементирана као помоћ приликом уноса броја уговора. Међутим, ако конкретан уговор није унесен на Порталу јавних набавки и не појављује се у падајућој листи корисници могу наставити ручни унос тако што ће унети комплетан број уговора. Наведена измена у апликацији приказана је на страници 135 и 136 Интерног техничког упуства.

#### <span id="page-3-2"></span>**2.8 Исправке**

- 1. Исправљена грешка са namespace-om код XML елемената InvoicedPrepaymentAmount и ReducedTotals у српској екстензији. Документи који се креирају на СЕФ корисничком интерфејсу ће имати исправан namespace за поменуте XML елементе. Приликом увоза фактура из XML-a (било преко корисничког интерфејса, било преко API метода), СЕФ ће прихватити и xsd:InvoicedPrepaymentAmmount и sbt:InvoicedPrepaymentAmmount, односно xsd:ReducedTotals и sbt:ReducedTotals.
- 2. Поставке филтера остају сачуване када се из прегледа фактуре корисник врати на излиставање докумената.
- 3. Промењен је CustimizationID у XML-у фактуре која се креира на корисничком интерфејсу. <cbc:CustomizationID>urn:cen.eu:en16931:2017#compliant#urn:mfin.gov.rs:srbdt:**2021**</cbc:CustomizationID> , промењен је у <cbc:CustomizationID>urn:cen.eu:en16931:2017#compliant#urn:mfin.gov.rs:srbdt:**2022**</cbc:CustomizationID>
- 4. Укључени су и XML елементи ReducedTotals, TaxTotal[0] и TaxSubtotal, у XML-у коначног рачуна са износом за уплату 0,00 RSD, који се креира на корисничком интерфејсу.

**Систем електронских фактура – Детаљи нове верзије 3.5.**

- 5. Исправљена грешка да се приликом учитавања XML документа на корисничком интерфејсу, двокликом на дугме "Отпреми" не дуплира креирани документ у СЕФ-у.
- 6. Исправљена грешка тако да се не приказује бели екран (blank page) када се мења податак о количини у документу који је у статусу Нацрт.
- 7. Исправљена грешка тако да се не дуплира порука грешке приликом позива АPI методе /api/publicApi/vatrecording/individual.
- 8. Исправљена грешка тако да се приказује коментар у нотификацији коју СЕФ шаље на корисников endpoint, приликом аутоматског одбијања или аутоматског одобравања фактуре.
- 9. Исправљена грешка тако што је омогућено дохватање нотификација о промени статуса путем метода publicApi/purchase-invoice/changes и publicApi/sales-invoice/changes, у случају када корисник има више десетина хиљада промена статуса.
- 10. Исправљена грешка тако што је омогућено да се у документу у статусу Нацрт унесу нове ставке, а да се претходно сачуваним ставкама вредност не промени на 0,00 RSD.
- 11. Исправљена грешка на приказу генерисаног PDF документа тако да се не јавља разлика од 0,01 RSD за укупан ПДВ, након уноса документа на СЕФ корисничком интерфејсу.